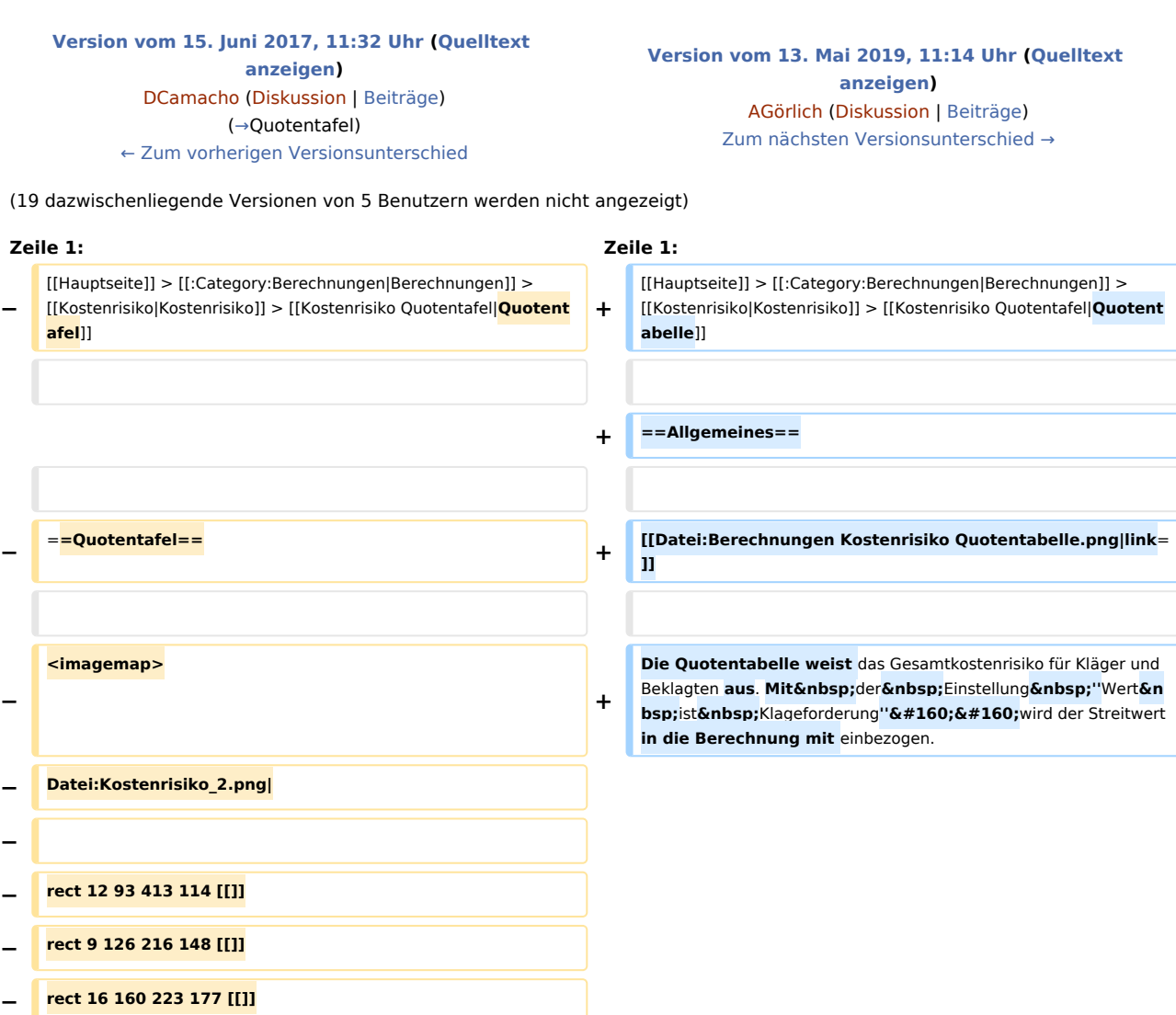

- **− rect 16 185 216 200 [[]]**
- **− rect 342 126 396 207 [[]]**
- **− rect 405 130 455 207 [[]]**
- **− rect 475 130 711 148 [[]]**
- **− rect 475 152 714 163 [[]]**
- **− rect 470 170 696 185 [[]]**
- **− rect 497 188 699 200 [[]]**
- **− rect 475 200 648 217 [[]]**

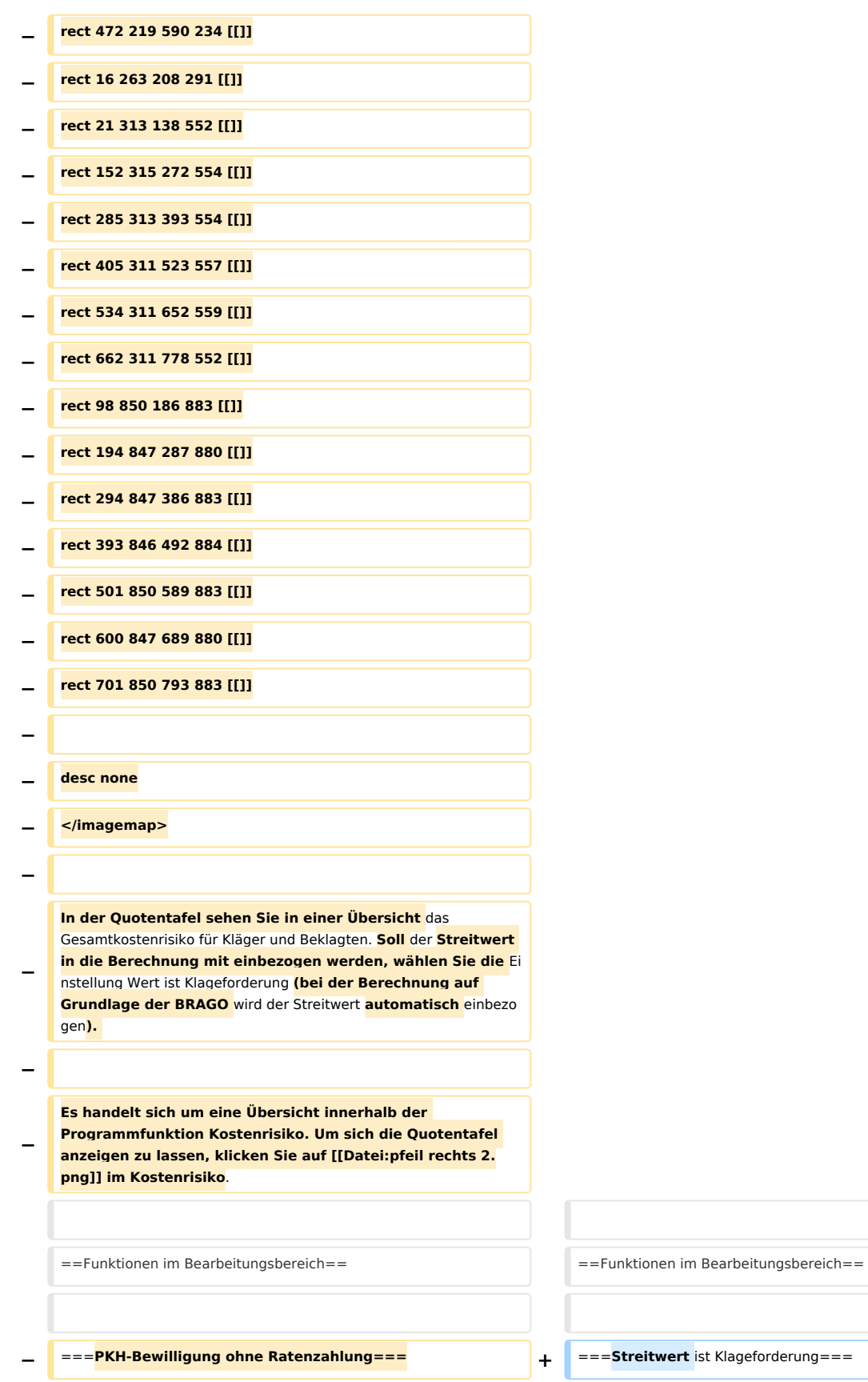

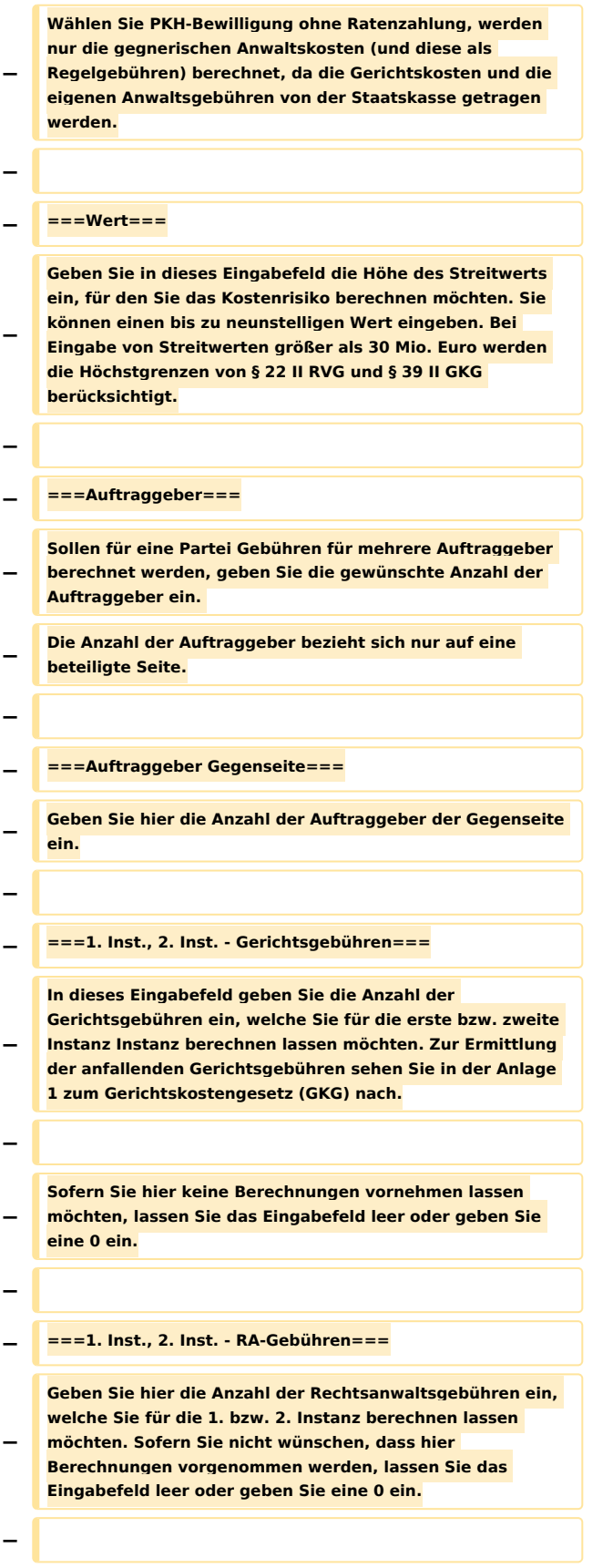

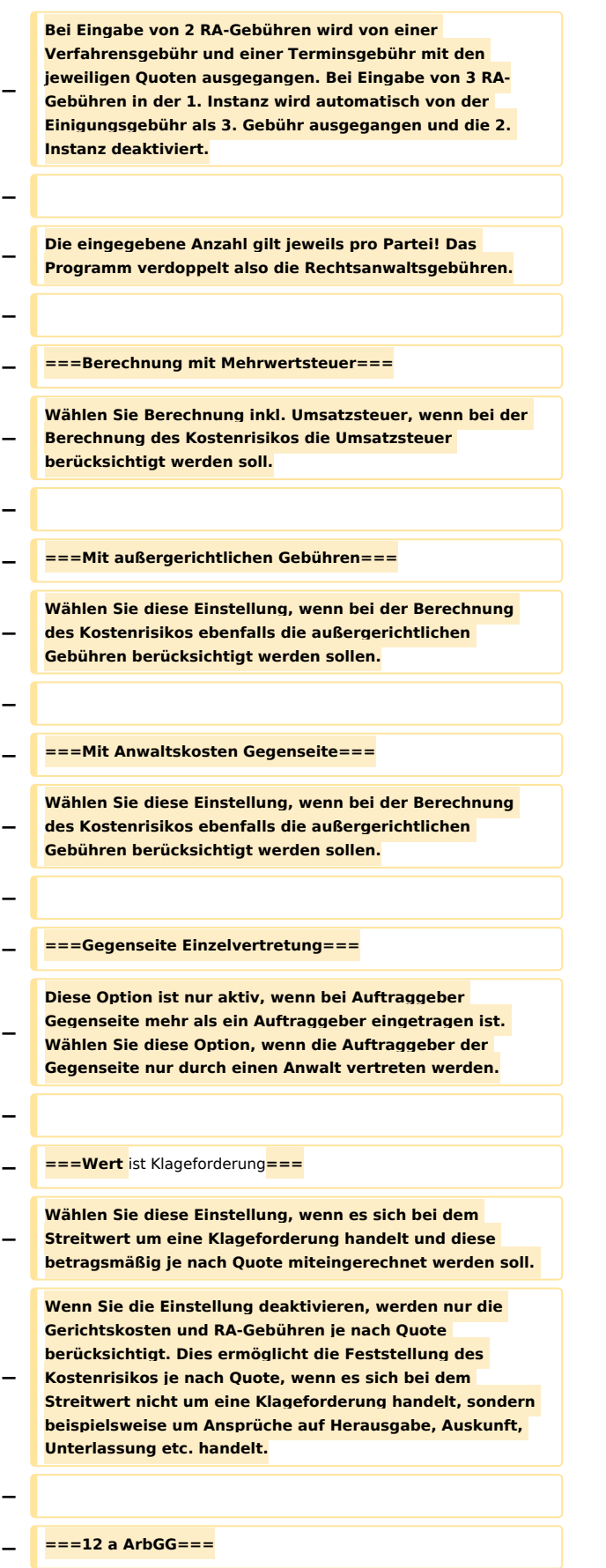

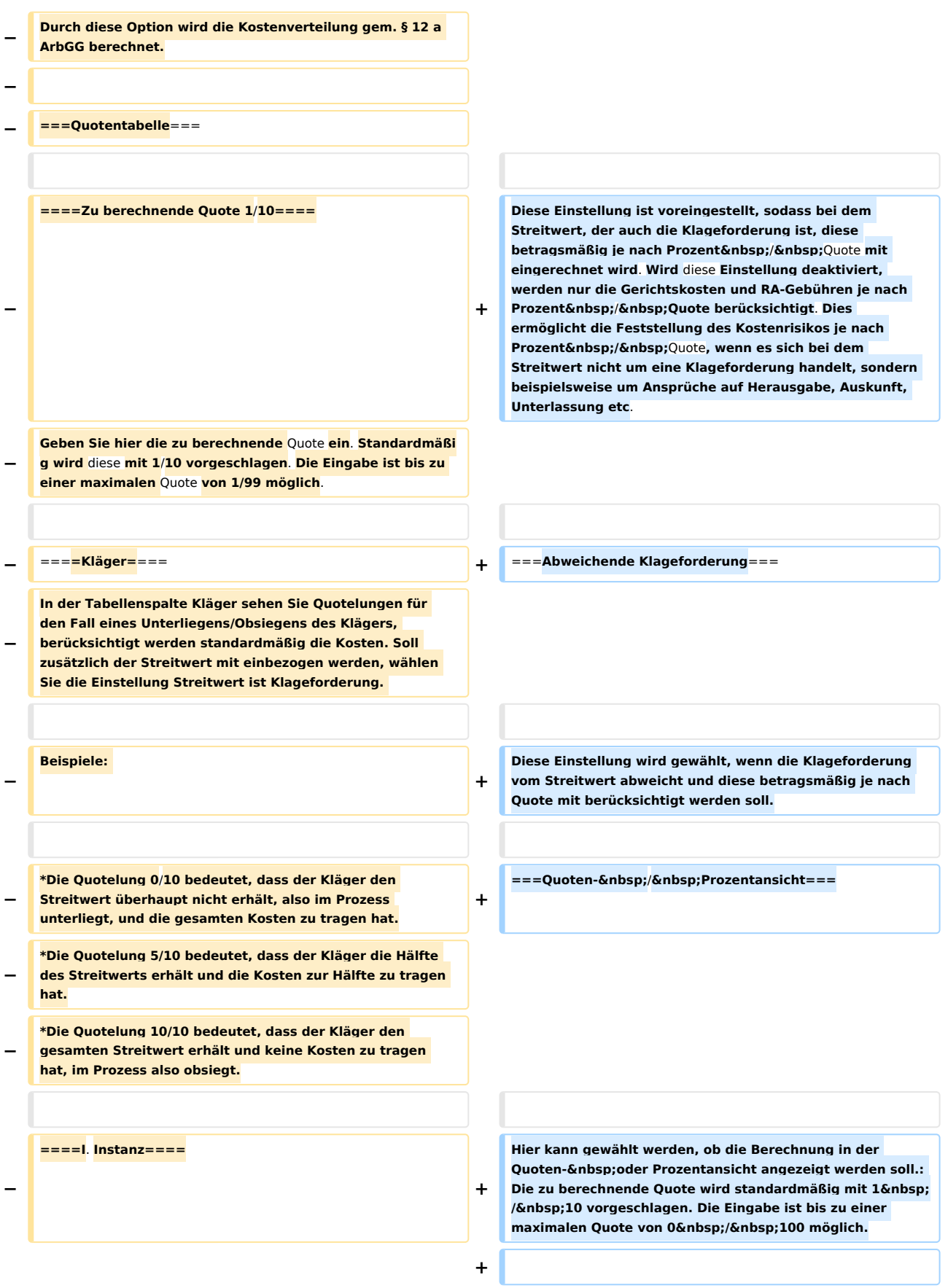

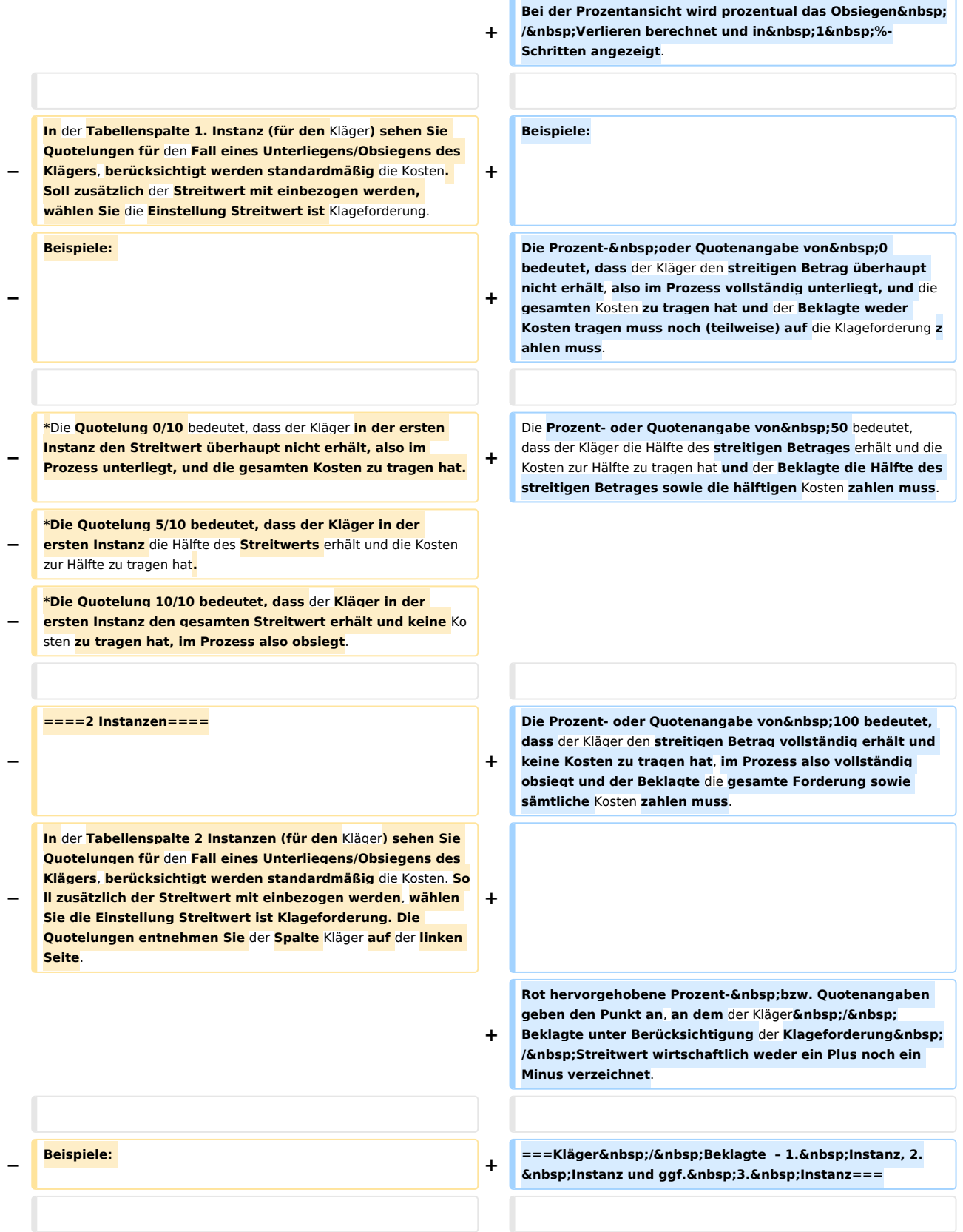

**+**

**\*Die Quotelung 0/10 bedeutet, dass der Kläger in beiden Instanzen den Streitwert überhaupt nicht erhält, also in beiden Prozessen unterliegt, und die gesamten Kosten zu tragen hat.**

**− \*Die Quotelung 5/10 bedeutet, dass der Kläger in der zweiten Instanz die Hälfte des Streitwerts erhält und die Kosten zur Hälfte zu tragen hat.**

**− \*Die Quotelung 10/10 bedeutet, dass der Kläger in der zweiten Instanz den gesamten Streitwert erhält und keine Kosten zu tragen hat, in zweiter Instanz also obsiegt.**

**−**

**−**

**−**

**− ====Beklagter====**

**In der Tabellenspalte Beklagter sehen Sie Quotelungen für den Fall eines Unterliegens/Obsiegens** des **Beklagten, wobei die Kosten standardmäßig berücksichtigt werden. Möchten Sie zusätzlich den Streitwert in** die Berechnung **einb eziehen, wählen Sie die Einstellung Streitwert ist Klageforderung.** 

- **− Beispiele:**
- **−**
- **− \*Die Quotelung 10/10 bedeutet, dass der Beklagte vom Streitwert nichts zu bezahlen und keine Kosten zu tragen hat, im Prozess also obsiegt.**
- **− \*Die Quotelung 5/10 bedeutet, dass der Beklagte die Hälfte**  des **Streitwerts und die Kosten zur Hälfte zu tragen hat.**

**− \*Die Quotelung 0/10 bedeutet, dass der Beklagte den gesamten Streitwert und die gesamten Kosten zu tragen hat, also im Prozess unterliegt.**

**−**

**− ====I. Instanz Beklagter====**

**−**

**−**

**In der Tabellenspalte 1. Instanz (für den Beklagten) sehen Sie Quotelungen für den Fall** eines **Unterliegens/**Obsiegens **de s Beklagten in der ersten Instanz, wobei die Kosten standardmäßig berücksichtigt werden. Möchten Sie zusätzlich den Streitwert in die Berechnung einbeziehen,** 

- **wählen Sie die Einstellung Streitwert ist Klageforderung. Die Quotelungen entnehmen Sie der Spalte Beklagter links in der Mitte der Übersichtsliste.**
- **− Beispiele:**
- **−**

**−**

**\*Die Quotelung 10/10 bedeutet, dass der Beklagte in der ersten Instanz vom Streitwert nichts zu bezahlen und keine Kosten zu tragen hat, im Prozess also obsiegt.**

**Hier wird unter Berücksichtigung** des **streitigen Betrages** die Berechnung des **wirtschaftlichen Ergebnisses** eines **um eine Geldforderung geführten Prozesses nach Quoten des** Obsieg ens/ **Verlierens** für **alle aktivierten** Instanzen **unt er Einbeziehung** des **streitigen Betrages angezeigt**.

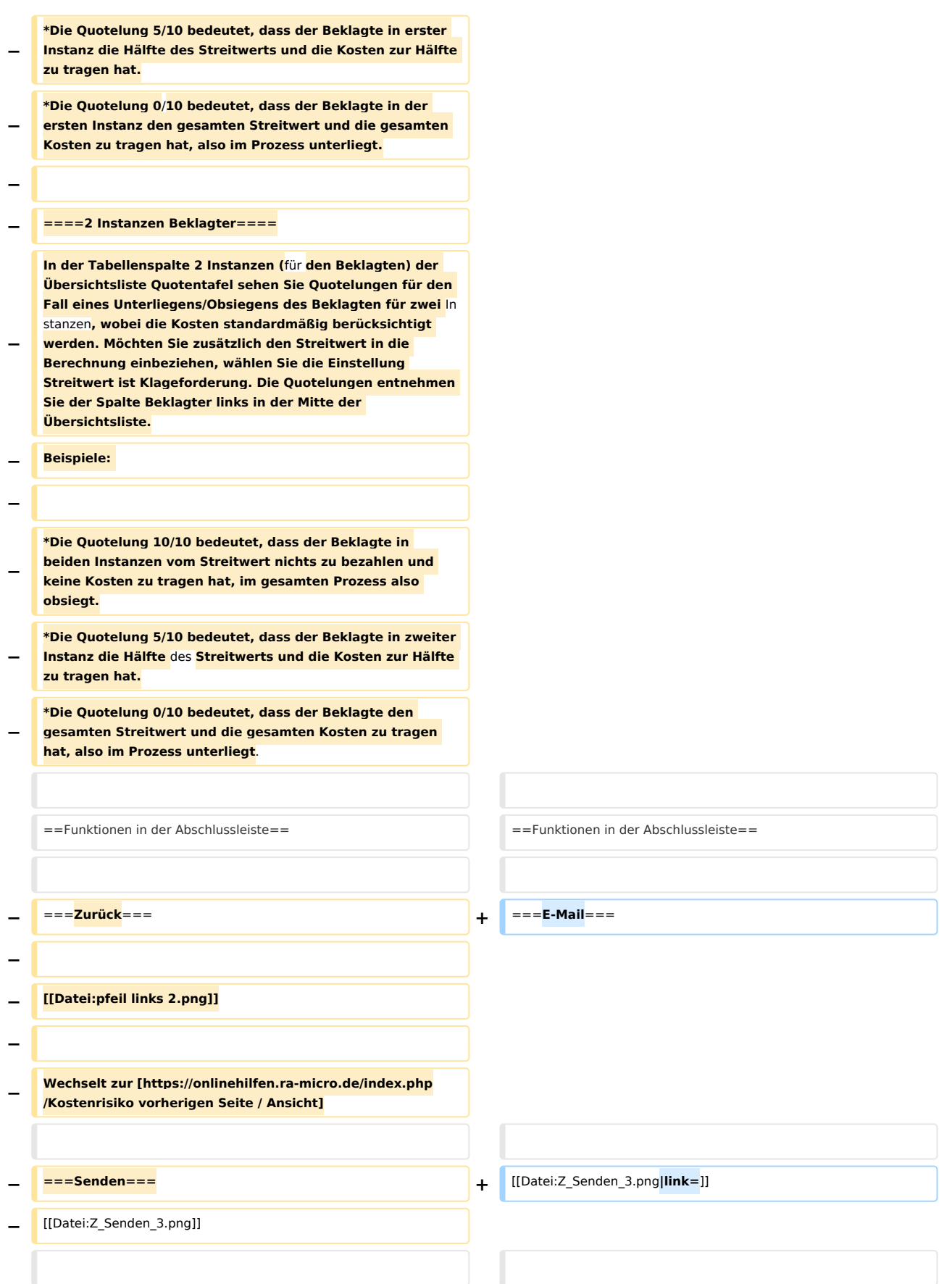

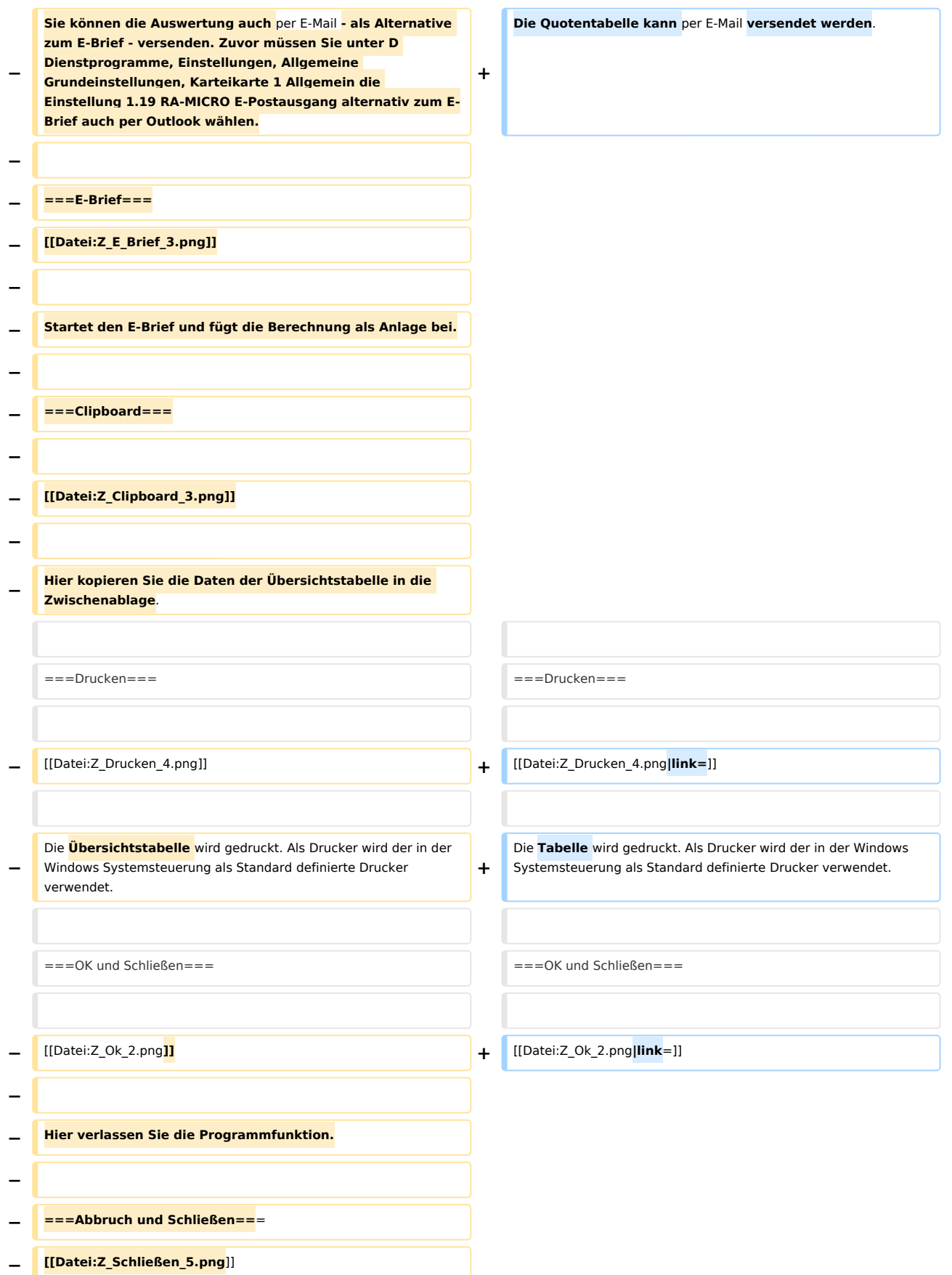

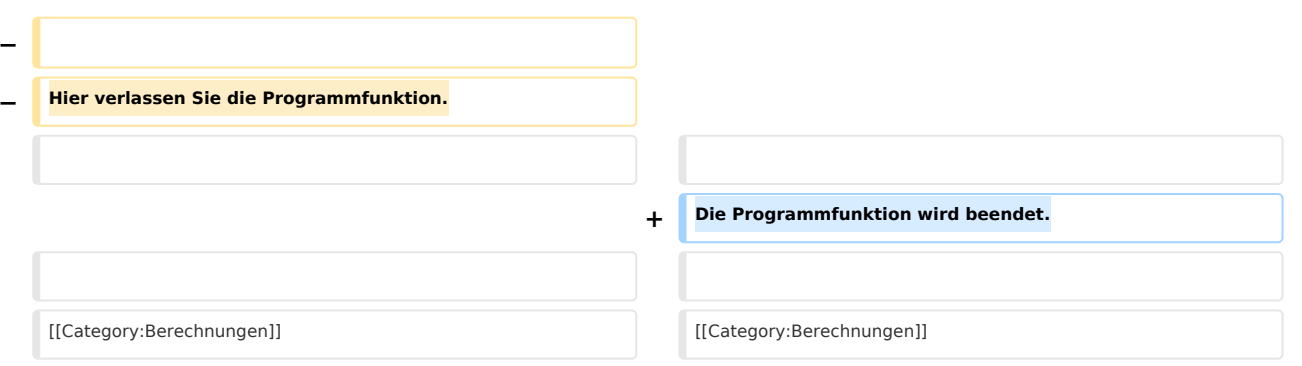

# Version vom 13. Mai 2019, 11:14 Uhr

Hauptseite > Berechnungen > Kostenrisiko > Quotentabelle

#### Inhaltsverzeichnis

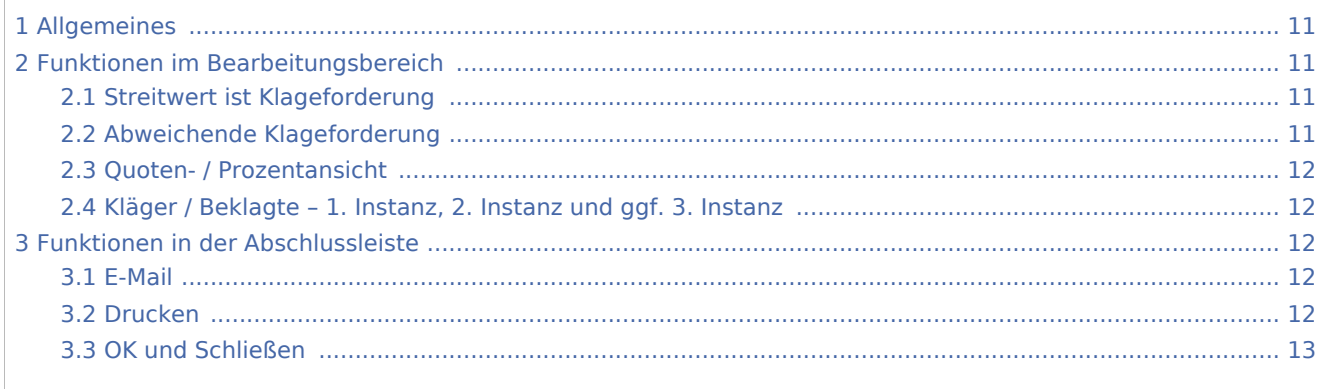

# <span id="page-10-0"></span>Allgemeines

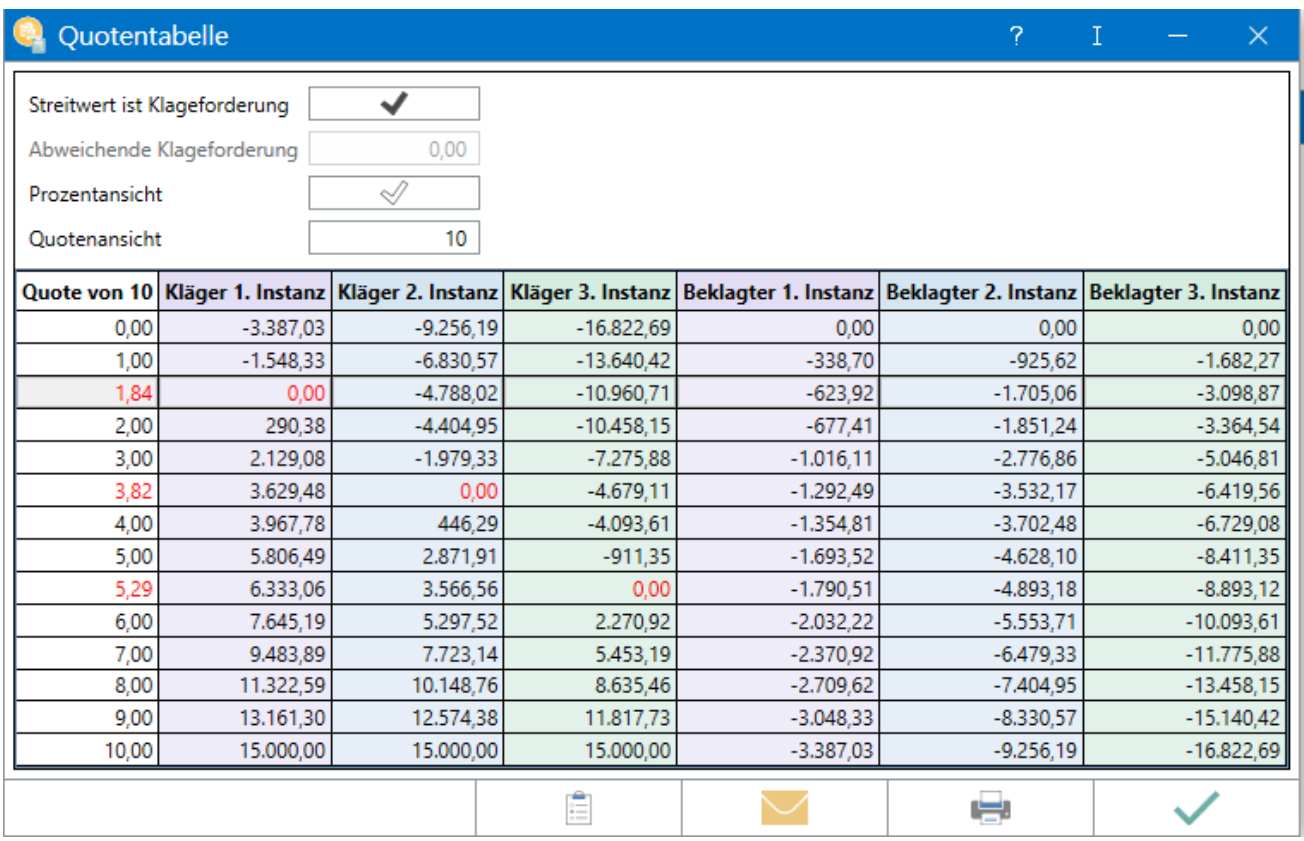

Die Quotentabelle weist das Gesamtkostenrisiko für Kläger und Beklagten aus. Mit der Einstellung *Wert ist Klageforderung* wird der Streitwert in die Berechnung mit einbezogen.

# <span id="page-10-1"></span>Funktionen im Bearbeitungsbereich

# <span id="page-10-2"></span>Streitwert ist Klageforderung

Diese Einstellung ist voreingestellt, sodass bei dem Streitwert, der auch die Klageforderung ist, diese betragsmäßig je nach Prozent / Quote mit eingerechnet wird. Wird diese Einstellung deaktiviert, werden nur die Gerichtskosten und RA-Gebühren je nach Prozent / Quote berücksichtigt. Dies ermöglicht die Feststellung des Kostenrisikos je nach Prozent / Quote, wenn es sich bei dem Streitwert nicht um eine Klageforderung handelt, sondern beispielsweise um Ansprüche auf Herausgabe, Auskunft, Unterlassung etc.

# <span id="page-10-3"></span>Abweichende Klageforderung

Diese Einstellung wird gewählt, wenn die Klageforderung vom Streitwert abweicht und diese betragsmäßig je nach Quote mit berücksichtigt werden soll.

# <span id="page-11-0"></span>Quoten- / Prozentansicht

Hier kann gewählt werden, ob die Berechnung in der Quoten- oder Prozentansicht angezeigt werden soll.: Die zu berechnende Quote wird standardmäßig mit 1 / 10 vorgeschlagen. Die Eingabe ist bis zu einer maximalen Quote von 0 / 100 möglich.

Bei der Prozentansicht wird prozentual das Obsiegen / Verlieren berechnet und in 1 %-Schritten angezeigt.

Beispiele: Die Prozent- oder Quotenangabe von 0 bedeutet, dass der Kläger den streitigen Betrag überhaupt nicht erhält, also im Prozess vollständig unterliegt, und die gesamten Kosten zu tragen hat und der Beklagte weder Kosten tragen muss noch (teilweise) auf die Klageforderung zahlen muss.

Die Prozent- oder Quotenangabe von 50 bedeutet, dass der Kläger die Hälfte des streitigen Betrages erhält und die Kosten zur Hälfte zu tragen hat und der Beklagte die Hälfte des streitigen Betrages sowie die hälftigen Kosten zahlen muss.

Die Prozent- oder Quotenangabe von 100 bedeutet, dass der Kläger den streitigen Betrag vollständig erhält und keine Kosten zu tragen hat, im Prozess also vollständig obsiegt und der Beklagte die gesamte Forderung sowie sämtliche Kosten zahlen muss.

Rot hervorgehobene Prozent- bzw. Quotenangaben geben den Punkt an, an dem der Kläger / Beklagte unter Berücksichtigung der Klageforderung / Streitwert wirtschaftlich weder ein Plus noch ein Minus verzeichnet.

# <span id="page-11-1"></span>Kläger / Beklagte – 1. Instanz, 2. Instanz und ggf. 3. Instanz

Hier wird unter Berücksichtigung des streitigen Betrages die Berechnung des wirtschaftlichen Ergebnisses eines um eine Geldforderung geführten Prozesses nach Quoten des Obsiegens / Verlierens für alle aktivierten Instanzen unter Einbeziehung des streitigen Betrages angezeigt.

# <span id="page-11-2"></span>Funktionen in der Abschlussleiste

#### <span id="page-11-3"></span>E-Mail

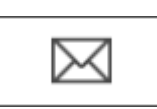

Die Quotentabelle kann per E‑Mail versendet werden.

### <span id="page-11-4"></span>Drucken

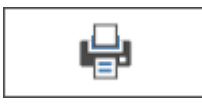

Die Tabelle wird gedruckt. Als Drucker wird der in der Windows Systemsteuerung als Standard definierte Drucker verwendet.

# <span id="page-12-0"></span>OK und Schließen

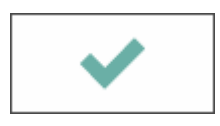

Die Programmfunktion wird beendet.